## **Assignment 1 - Pathfinder**

Before we start the first major project ([positive/negative space\)](http://www.pinterest.com/jcafarchio/positivenegative-space/) You will learn a very helpful tool called the Pathfinder.

The pathfinder allows you to make more unique shapes using cut outs and combining shapes without having to draw everything out with the pen tool.

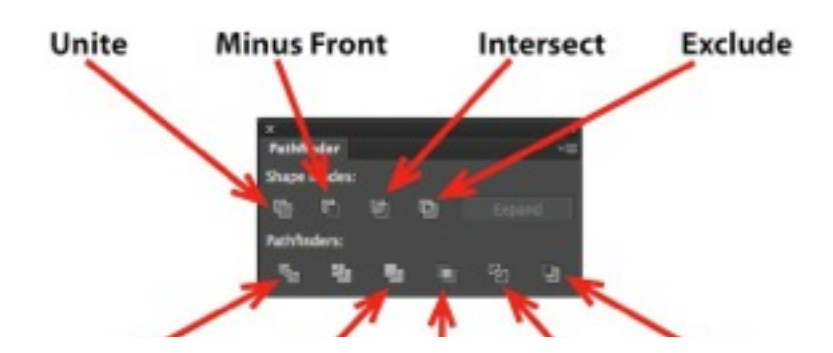

We are mostly going to use the tools along the TOP row. If you want a more complex explanation of the whole tool, check out [this tutorial.](http://www.apple.com)

We're going to start out simple and create this key….

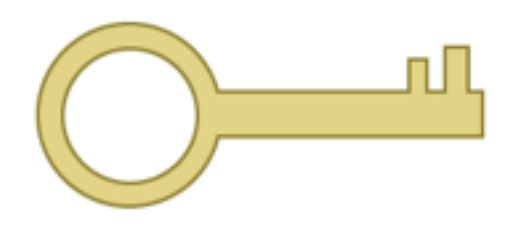

- 1. Watch [This Video](https://www.youtube.com/watch?v=c225L3t8R3E)
- 2. Go to [This Tutorial](http://www.techassistnow.com/2010/05/using-the-illustrator-pathfinder-tool.html)
- 3. Create a new document in Illustrator, name it "LastName\_Pathfinder"
- 4. Complete Key Tutorial
- 5. Below the key, create the tools in [this tutorial](http://veerle-v2.duoh.com/blog/comments/using_the_pathfinder_and_align_tool_in_illustrator/) *(this is more complex, I will help you!)*
- 6. Save it to Assignments folder in your Home Drive
- 7. Drag to your folder in dropbox when completed

If you want to see more, [here's](http://www.bittbox.com/illustrator/pathfinder-explained) [another](http://design.tutsplus.com/tutorials/a-comprehensive-guide-to-the-pathfinder-panel--vector-3306) great tutorial & another

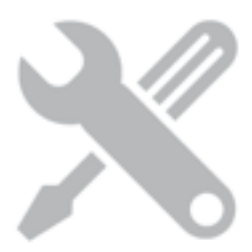